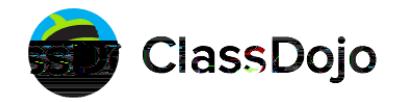

## ClassDojo Family Account Overview

F[ho<u>ot</u>[n][i]jii\_]opndlboc\_oh]jhkpo\_njm[itoOSjmAi^mjd`^\_qd]\_

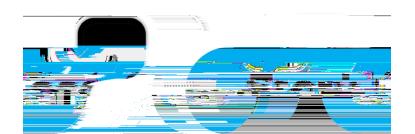

A family's story feed includes Class Story, School Story, and Portfolio posts for each kid in their family with a ClassDojo account.

A single account lets families stay connected to multiple classes and kids in di erent schools.

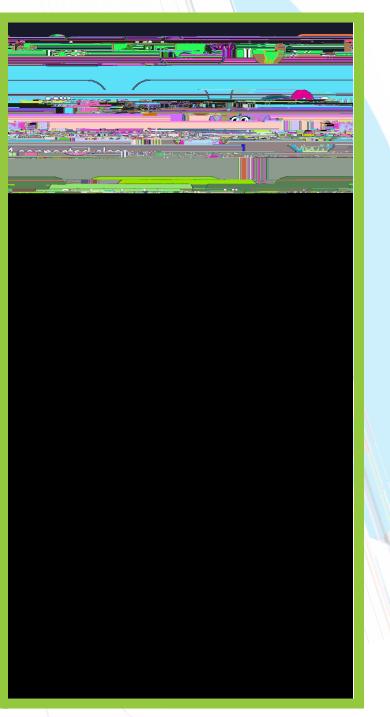

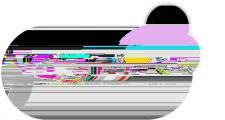

The "Kids" screen lets families add or remove students, log into their kids' accounts, and view a point report

with two weeks' worth of feedback.

Families can search for their kid's school and teacher and request to connect. The connection will show up as "pending" until the

teacher approves it.

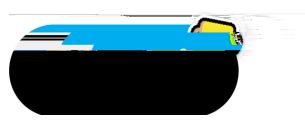

Families can see the last two weeks of their kids' feedback points. If they choose to subscribe to **Cg mDj & Pgpn**, they can see their kids' all-time point history. Families can see points for each class their kids are in, or for individual classes, by clicking on the drop-down menu at the top of the screen.

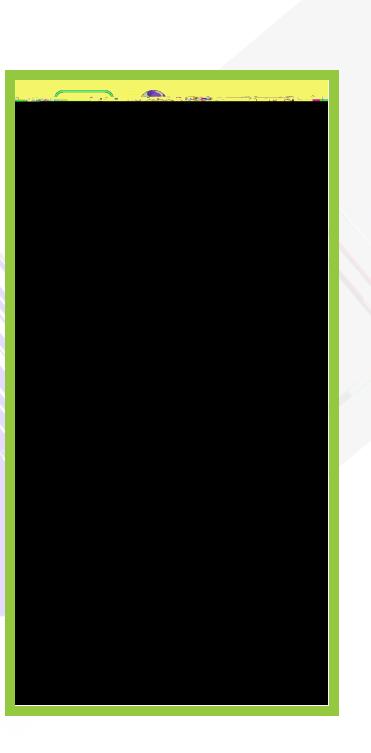

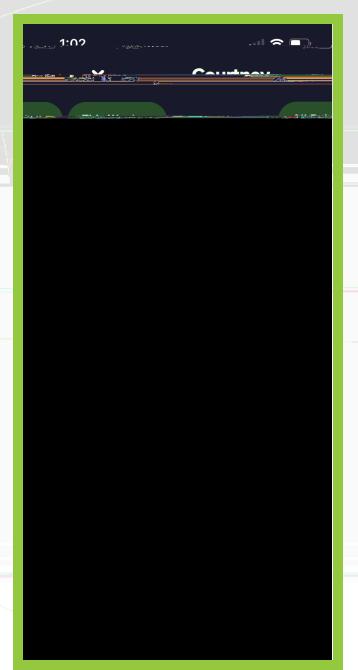

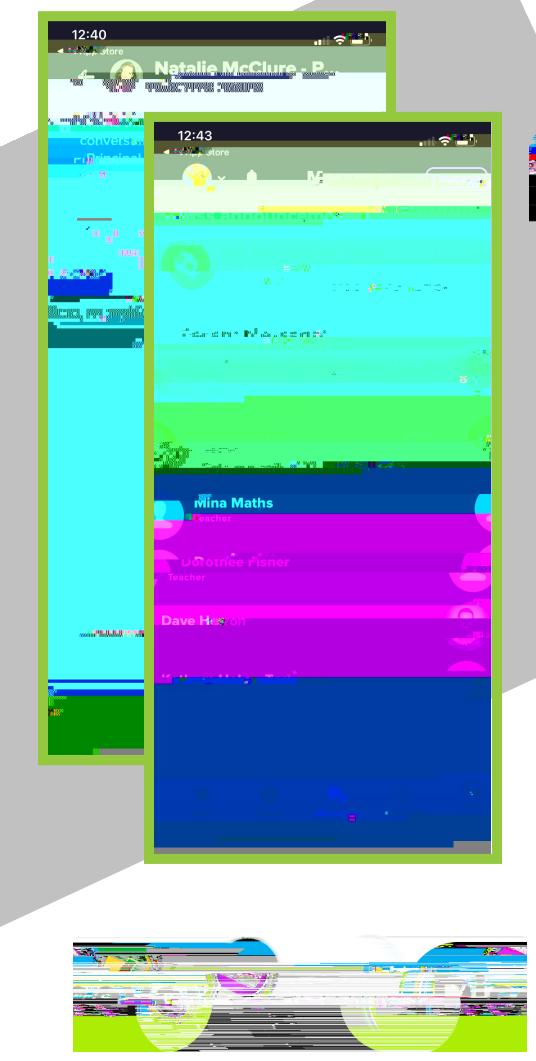

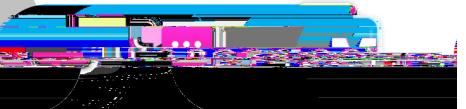

Families get a notification when you send them a message. They can read it and reply using the Messages tab.

With instant translation into 35+ languages, families automatically receive messages in their preferred language.

By subscribing to ClassDojo Plus, families have the option to send urgent messages and see when a teacher has read their message.

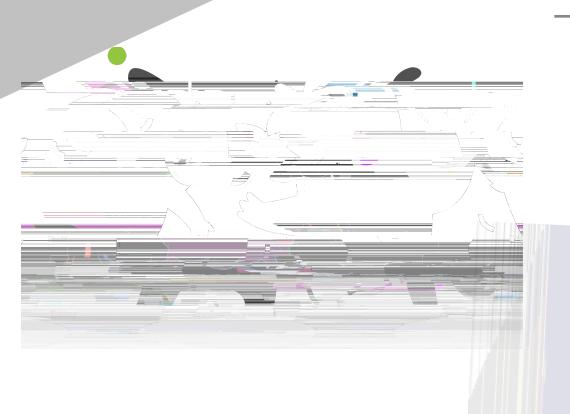

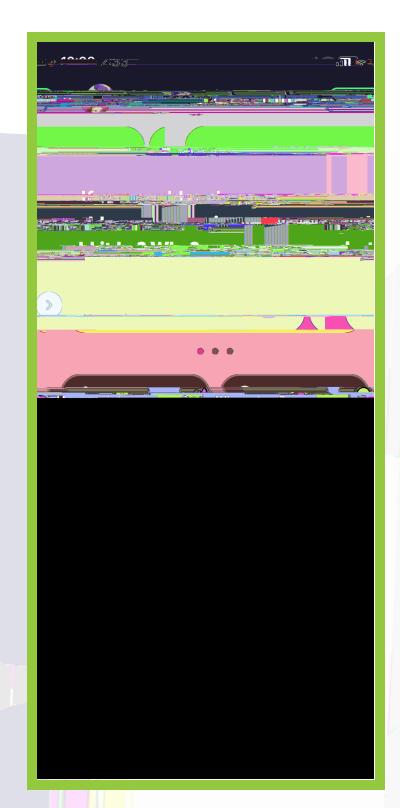

The Discover screen lets families preview the extra material included with ClassDojo Plus. Subscribing gives families access to Big Ideas, ClassDojo's exclusive social-emotional learning series, points to use at home, and lots more.

## **KC\_i** '^j ^[hoo<u>bd</u>\_nb\_oijod][oojin^rjnh Co\_mDjoi

ClassDojo notifies families when they receive a private message or when a post is added to Class Story, School Story, or their child's Portfolio. If it's been a while since they logged in, family members will get a reminder to view their kids' feedback at the end of the week.

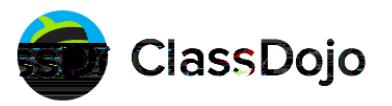